## **EVALUACIÓN TIPO JINICH – ASOCIACIÓN ENUNCIADO TÉRMINO**

Actividad en la que se debe asociar un enunciado dado con el término correspondiente.

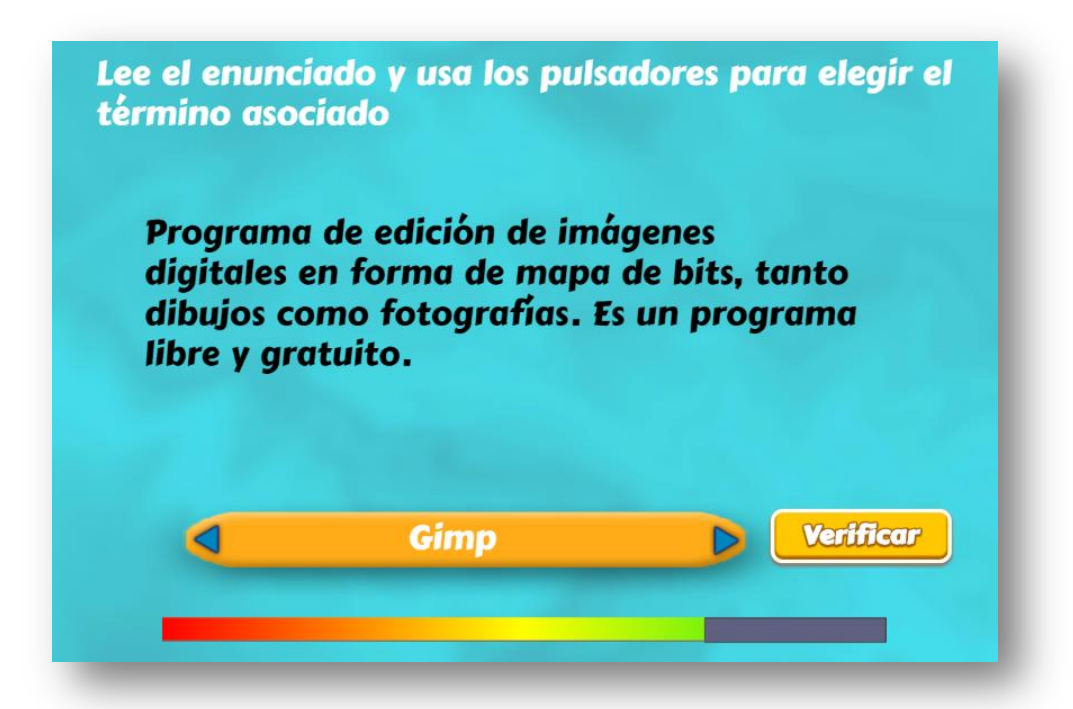

El diseño de la plantilla se hizo adaptando una actividad de evaluación común en los objetos del proyecto Telesecundaria, publicado en la Red Educativa Digital Descartes [\(http://proyectodescartes.org/Telesecundaria/index.htm\)](http://proyectodescartes.org/Telesecundaria/index.htm). Lo interesante de la plantilla es la barra que aparece en la parte inferior, que se ha denominado Barra Jinich. Esta barra aparece inicialmente en un avance del 50%, que irá creciendo hasta el extremo verde o decreciendo (más rápido) hasta el extremo rojo, según el resultado de nuestras respuestas. Dicho funcionamiento es el siguiente: Si tenemos 10 preguntas, por cada respuesta correcta la barra avanza en un 5%; si es incorrecta, retrocede el doble, es decir un 10%. Si la barra llega al extremo rojo, aparece un botón para reiniciar la prueba.

La plantilla es configurable, interviniendo sólo el archivo indexb.html, que explicamos a continuación:

**Título.** Si bien en el ejemplo aparece un título que pide asociar un enunciado con un término, es posible cambiar la actividad a una de tipo pregunta - respuesta.

```
<script type="descartes/vectorFile" id="textos/titulo.txt">
'Ingresa el título'
'Lee el enunciado y usa los pulsadores para elegir el término asociado'
</script>
```
**Escala de evaluación.** Nuestras plantillas de evaluación se han diseñado para una escala de calificación de 0 a 10, que es usada en algunos países como España; sin embargo, en atención a la diversidad de escalas<sup>1</sup>, hemos dejado la posibilidad de cambiar la nota máxima, en el siguiente script:

l<script type="descartes/vectorFile" id="textos/nota max.txt"> 'Escribe la máxima nota' 5. -</script>

**Número de enunciados**. Corresponde a la cantidad de enunciados o preguntas a realizar en la actividad, para el ejemplo es 10.

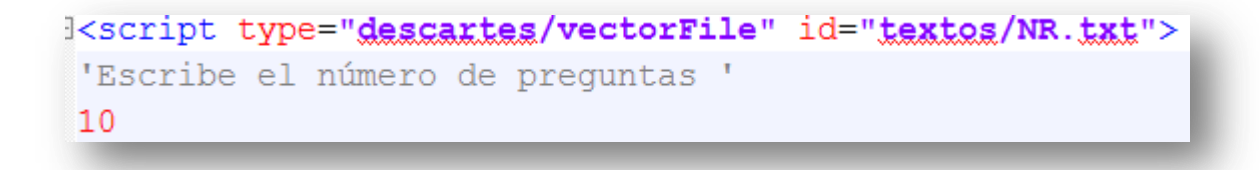

**Términos o respuestas**. Son términos o respuestas cortas, no más de 25 caracteres. En la imagen se observa un ejemplo con 20 caracteres.

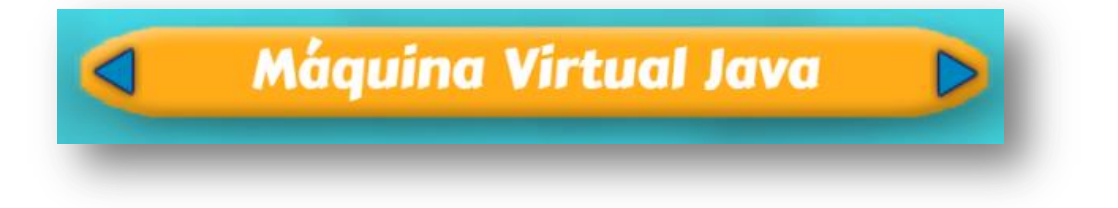

El número de enunciados o respuestas, debe ser igual al dado anteriormente.

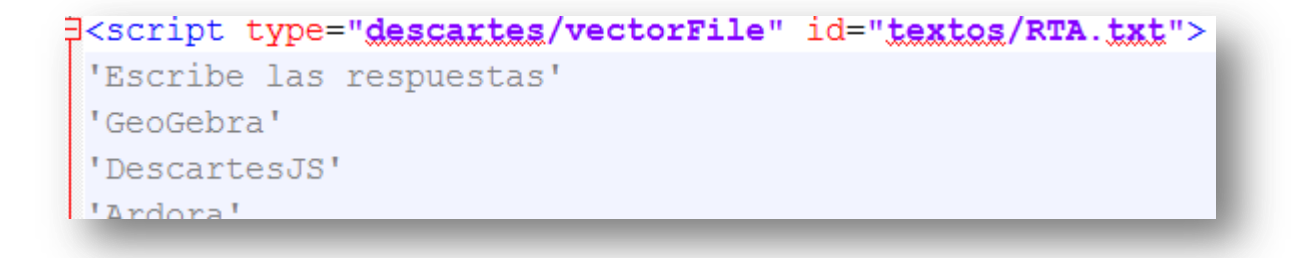

 1 En México se suele usar una escala de 5 a 10, Cuba y Costa Rica de 0 a 100, Argentina de 1 a 10, Chile de 1 a 7, Colombia de 0 a 5, Venezuela de 1 a 20, etcétera.

**Preguntas**. En este vector nos podemos estender en la pregunta, obviamente sin exagerar. Un ejemplo se observa en la siguiente imagen:

Es una máquina de proceso nativo, es decir, ejecutable en una plataforma específica, capaz de interpretar y ejecutar instrucciones expresadas en un código binario especial.

Recuerda que la cantidad de preguntas debe corresponder con la cantidad de enunciados.

<script type="descartes/vectorFile" id="textos/PTA.txt"> 'Escribe, según el orden del archivo anterior, las definiciones o preguntas correspondientres' 'Calculadora gráfica para geometría, álgebra, cálculo, estadística y 3D' 'Inició su andadura en el año 1998 en un contexto matemático, pero ha ido evolucionando y ampliando otras áreas científicas, sociales y literarias' 'Aplicación informática para docentes, que les permite crear sus propios contenidos web, se pueden distintos de actividades, crucigramas, sopas de letras, completar, paneles gráficos, simetrías, esq 'Entorno para la creación de materiales educativos, formado por un editor de actividades, un visual formato XML que define las propiedades del libro y las páginas que lo componen. Trabaja con Flash.' 'Entorno para la creación, realización y evaluación de actividades educativas multimedia, desarroll

## **¡Eso es todo!**

PD. Al final de archivo indexb.html hay unas macros que no debes modificar.